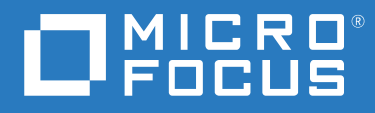

# ZENworks 2020 Update 1 新增功能參考

**2020** 年 **6** 月

#### 法律聲明

如需法律聲明、商標、免責聲明、擔保聲明、出口與其他使用限制、美國政府限制的權利、專利政策與 FIPS 法規 遵循的相關資訊,請參閱 <https://www.novell.com/company/legal/>。

#### **© Copyright 2008 - 2020 Micro Focus** 或其關係企業之一。

Micro Focus 及其關係企業和授權者 ( 統稱為 「 Micro Focus 」) 之產品與服務的保固, 僅載於該項產品與服務隨附 的明確保固聲明中。本文中任何內容不得解釋為構成其他保固。對於本文中之技術或編輯錯誤或疏漏, Micro Focus 不負任何責任。本文資訊如有更動,恕不另行通知。

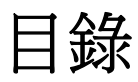

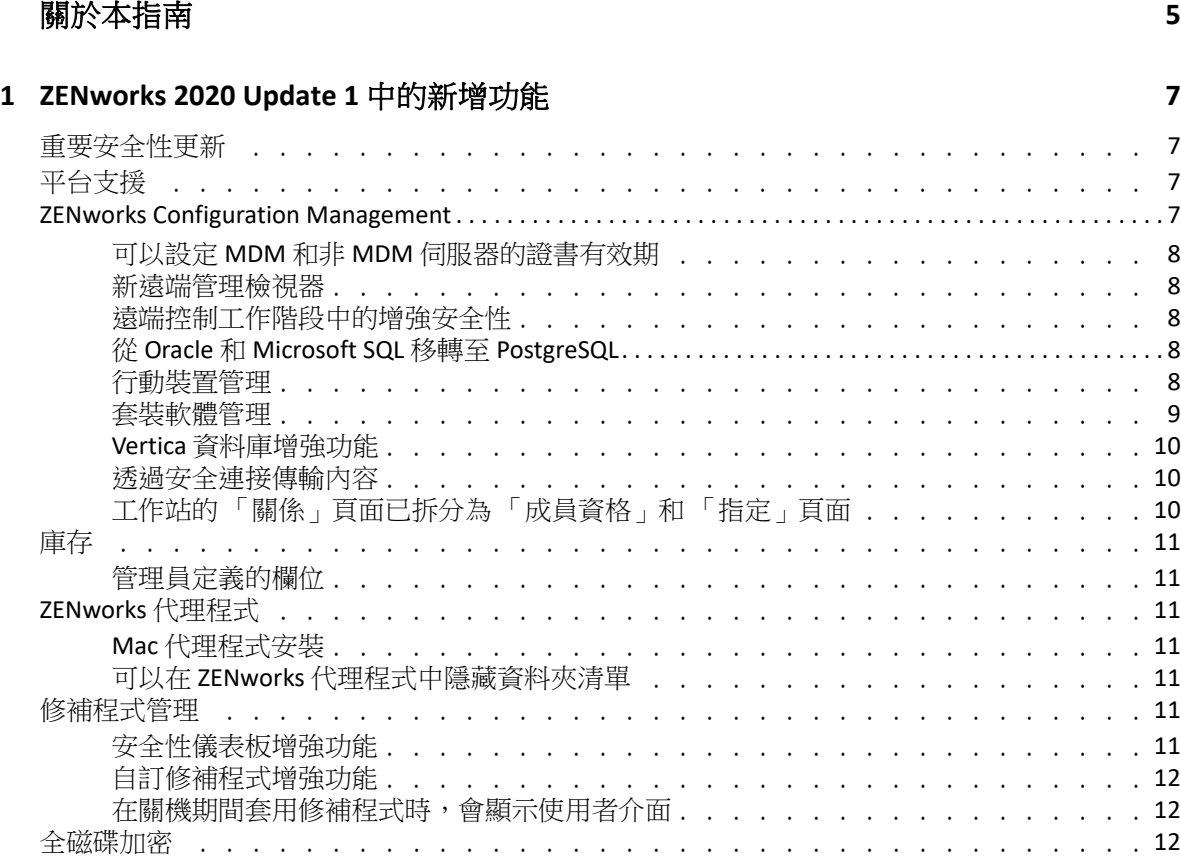

# <span id="page-4-0"></span>關於本指南

本 《*ZENworks* 新增功能參考》介紹 ZENworks 2020 Update 1 版本中的新功能。本指南包含下 列章節:

◆ 第1章 「[ZENworks 2020 Update 1](#page-6-4) 中的新增功能」 (第7頁)

#### 適用對象

本指南的適用對象為 ZENworks 管理員。

#### 意見反應

我們希望得到您對本手冊以及本產品隨附之其他文件的意見和建議。請使用線上文件每頁下 方的 「對此主題提供意見」功能。

#### 其他文件

也可以透過 ZENworks 的其他支援文件 ( 有提供 PDF 與 HTML 格式 ) 來瞭解與實作本產品。如 需其他文件,請造訪 [ZENworks](http://www.novell.com/documentation/zenworks-2020-update-1) 文件網站。

# <span id="page-6-0"></span>1 <sup>1</sup> **ZENworks 2020 Update 1** 中的新增功能

以下章節介紹 ZENworks 2020 Update 1 中的新功能和增強功能:

- <span id="page-6-4"></span>[「重要安全性更新」](#page-6-1) ( 第 7 頁 )
- [「平台支援」](#page-6-2) ( 第 7 頁 )
- 「[ZENworks Configuration Management](#page-6-3)」 ( 第 7 頁 )
- [「庫存」](#page-10-0) ( 第 11 頁 )
- 「ZENworks [代理程式」](#page-10-2) ( 第 11 頁 )
- [「修補程式管理」](#page-10-5) ( 第 11 頁 )
- [「全磁碟加密」](#page-11-2) ( 第 12 頁 )

## <span id="page-6-1"></span>重要安全性更新

ZENworks 2020 Update 1 版本中包含了一些重要的安全性更新。因此,強烈建議您升級至 ZENworks 2020 Update 1。

## <span id="page-6-2"></span>平台支援

更新後的 ZENworks 2020 Update 1 平台支援包含以下各項:

- ◆ Windows 10 版本 2004
- RHEL 7.7、8、8.1
- macOS 10.15 (Catalina)
- iPadOS 13

#### 附註:

- macOS (Catalina) 10.15 不支援僅庫存代理程式和可攜式收集器。
- 現在,ZENworks 僅在反向相容模式下支援 macOS 10.11 和 10.12。

#### <span id="page-6-3"></span>**ZENworks Configuration Management**

- 「可以設定 MDM 和非 MDM [伺服器的證書有效期」](#page-7-0) ( 第 8 頁 )
- ◆ [「新遠端管理檢視器」](#page-7-1) (第8頁)
- [「遠端控制工作階段中的增強安全性」](#page-7-2) ( 第 8 頁 )
- 「從 Oracle 和 [Microsoft SQL](#page-7-3) 移轉至 PostgreSQL」 ( 第 8 頁 )
- [「行動裝置管理」](#page-7-4) ( 第 8 頁 )
- [「套裝軟體管理」](#page-8-0) ( 第 9 頁 )
- 「Vertica [資料庫增強功能」](#page-9-0) ( 第 10 頁 )
- [「透過安全連接傳輸內容」](#page-9-1) ( 第 10 頁 )
- [「工作站的 「關係」頁面已拆分為 「成員資格」和 「指定」頁面」](#page-9-2) ( 第 10 頁 )

## <span id="page-7-0"></span>可以設定 **MDM** 和非 **MDM** 伺服器的證書有效期

現在,在執行變更 CA (證書管理中心)或重建 CA 操作時,您可以分開提供 MDM 和非 MDM 伺服器的證書有效期。此功能有助於確保為 MDM 伺服器提供 2 年證書有效期 ( 這是 iOS 裝置 的一項要求)。如需詳細資訊,請參閱 《*ZENworks SSL Management Reference*》 (ZENworks SSL 管理參考 ) 中的 「Configuring the Certificate Authority」 ( 設定證書管理中心 )。

### <span id="page-7-1"></span>新遠端管理檢視器

自 ZENworks 2020 Update 1 起,從遠端控制裝置時,預設將使用新的遠端管理檢視器。如果 需要,您也可以選擇使用舊版遠端管理檢視器。新檢視器包含許多效能改進和錯誤修復。如 需詳細資訊,請參閱 《ZENworks Remote Management 參考》。

## <span id="page-7-2"></span>遠端控制工作階段中的增強安全性

現在,遠端控制工作階段使用 TLS 1.3,比以前更加安全。僅當遠端檢視器和受管理裝置都在 Windows 裝置上執行 2020 Update 1 元件時, 此增強安全性才可用。

#### <span id="page-7-3"></span>從 **Oracle** 和 **Microsoft SQL** 移轉至 **PostgreSQL**

您可以使用最新的資料庫移轉工具,將資料庫從 Microsoft SQL 和 Oracle 移轉至 PostgreSQL。 如需詳細資訊,請參閱:

- ◆ 從 Oracle 移轉至 [PostgreSQL](https://www.novell.com/documentation/zenworks-2020-update-1/zen_oracle_postgre_migration/data/zen_oracle_postgre_migration.html)
- ◆ 從 [Microsoft SQL](https://www.novell.com/documentation/zenworks-2020-update-1/zen_mssql_postgre_migration/data/zen_mssql_postgre_migration.html) 移轉至 PostgreSQL

## <span id="page-7-4"></span>行動裝置管理

行動裝置管理包括下列新功能和增強功能:

◆ iPadOS 平台支援:ZENworks 現在支援 iPadOS 平台,即裝有 iOS 13 或更新版本的 iPad 裝 置。現已延伸適用於 iOS 裝置的所有規則和套裝軟體,將 iPadOS 裝置也涵蓋在內。此功 能預設處於停用狀態,在移轉至 ZENworks 2020 Update 1 版本後需要將其啟用。如需詳細 資訊,請參閱 《*ZENworks Mobile Management Reference*》 (ZENworks Mobile Management 參考 ) 中的 「Support for the iPadOS platform」 (iPadOS 平台支援 )。

此外,在行動裝置控制規則和 Apple 裝置註冊計劃中引入了用於 iOS 和 iPadOS 裝置的新 設定 ( 一般設定和跳過項目設定 )。如需詳細資訊,請參閱 《ZENworks Mobile Management Reference》 (ZENworks Mobile Management 參考 ) 中的 「*Securing a Device*」 ( 保護裝置安全 )。

- 配送 iOS/iPadOS 的佈建設定檔:您現在可以更新執行企業 APP 和開發人員 APP 所需的佈 建設定檔。當某個佈建設定檔在一年內過期後,您可以使用現有的 iOS/iPadOS 設定檔套 裝軟體來更新該設定檔,如此使用者便無需在裝置上手動重新安裝關聯的 APP。如需詳 細資訊,請參閱 《*ZENworks Mobile Management Reference*》 (ZENworks Mobile Management 參考 ) 中的 「Distributing iOS/iPadOS Configuration or Provisioning Profiles」 ( 配送 iOS/iPadOS 組態或佈建設定檔 )。
- ◆ 部署 Web APP 捷徑: 現在,ZENworks 可讓您使用現有的套裝軟體功能,將 Web APP 捷徑 部署到 iOS、iPadOS 和 Android 裝置。使用者可以透過這些捷徑快速存取他們經常使用的 網頁。如需詳細資訊,請參閱 《*ZENworks Mobile Management Reference*》 (ZENworks Mobile Management 參考 ) 中的 「Distributing Web App Shortcuts」 ( 配送 Web APP 捷徑 )
- VPP APP 有可用的更新時,自動更新套裝軟體:在以前的 ZENworks 版本中,如果某個 VPP APP 有可用的更新, 該更新不會自動部署到指定的裝置上, 最終使用者必須手動更 新該 APP。從此版本開始,當某個 VPP APP 有可用的更新時,您可以指示 ZENworks 自動 建立關聯套裝軟體的沙箱版本或已發佈版本,並在裝置上部署該版本。可以在訂閱層級 設定此功能,或者在 「 APP 目錄 <sub>」</sub>頁面中針對特定的 APP 進行設定。如需詳細資訊,請 參閱 《*ZENworks Mobile Management Reference*》 (ZENworks Mobile Management 參考 ) 中 的 「Distributing VPP Apps」 ( 配送 VPP APP)

#### <span id="page-8-0"></span>套裝軟體管理

- 「裝置關係」頁面中的套裝軟體狀態變更:在 「裝置關係」頁面中,現在會依據動作集 ( 「配送」、「安裝」和 「啟動」 ) 精細地顯示套裝軟體狀態。這樣,您便可以確定在裝 置上套用該套裝軟體的動作是在哪個階段失敗的。
- 顯示使用者指定的套裝軟體的封鎖狀態:部署 dashlet 現在會正確反映使用者指定的套裝 軟體被封鎖時所處的狀態。如需詳細資訊,請參閱以下文件中的 「Accessing Bundle Dashboard」 ( 存取套裝軟體儀表板 ):*ZENworks* 軟體配送參考
- 在 「系統要求」中的 「登錄機碼值」內新增了新的值類型和字串類型:在 「登錄機碼 值」過濾器條件中新增了新的值類型 「版本」做為 「套裝軟體」和 「規則」系統要求 的一部分。在此過濾器條件中還新增了「包含」運算子。如需詳細資訊,請參閱 《*ZENworks Software Distribution Reference*》 (ZENworks 軟體配送參考 ) 中的 「Managing System Requirements」 ( 管理系統要求 )
- 顯示套裝軟體指定失敗的確切原因:如果某個指定對裝置無效,套裝軟體指定狀態 dashlet 將顯示確切的失敗原因。若要檢視這些詳細資料,您需要按一下 dashlet 上 「無 效原因」欄中顯示的超連結。如需詳細資訊,請參閱 《*ZENworks Software Distribution Reference*》(ZENworks 軟體配送參考 ) 中的 「Accessing the Bundle Dashboard」 ( 存取套裝 軟體儀表板 )。
- 顯示已停用套裝軟體的裝置指定:套裝軟體的 「關係」索引標籤現在會顯示套裝軟體的 所有有效和無效裝置指定。如果您要識別為某個已停用套裝軟體建立的所有裝置指定, 此資訊將特別有用。如需詳細資訊,請參閱 《*ZENworks Software Distribution Reference*》 (ZENworks 軟體配送參考 ) 中的 「Bundle Tasks」 ( 套裝軟體任務 )。
- ◆ ZENworks 永遠支援在 Windows 裝置上執行 PowerShell 程序檔。現在,建立套裝軟體並選 擇要執行的程序檔時,可以從下拉式清單中選取 PowerShell,ZENworks 會自動填入執行 參數,讓您可以更輕鬆地在 Windows 裝置上執行 PowerShell 程序檔。如需詳細資訊,請 參閱《*ZENworks Software Distribution Reference*》(ZENworks 軟體配送參考 ) 中的「Action - Run Script」 ( 動作 - 執行程序檔 )

#### <span id="page-9-0"></span>**Vertica** 資料庫增強功能

- 在 「診斷」頁面上的 「資料同步狀態」面板中顯示待處理記錄:在 「診斷」頁面中, 顯示 RDBMS 與 Vertica 之間資料同步程序狀態的 「資料同步狀態」區段還會顯示等待從 每個 Kafka 連接器移轉至 Vertica 的待處理記錄數。如需詳細資訊,請參閱 《*Vertica Reference Guide*》 (Vertica 參考指南 ) 中的 「Data Sync Status」 ( 資料同步狀態 )。
- ◆ 重新建立 Kafka 連接器:從一個 RDBMS 移轉至另一個 RDBMS 時,如果您已在區域中安裝 Vertica,您將需要重新建立 Kafka 連接器,才能將資料從新的 RDBMS 同步到 Vertica。此 版本引入了一個新的 zman 指令,用於在移轉資料庫後重新建立 Kafka 連接器。如需詳細 資訊,請參閱《Vertica Reference Guide》 (Vertica 參考指南)中的「Maintaining the Kafka Cluster」 ( 維護 Kafka 叢集 )
- 從 ZooKeeper 更新指令中移除了最大叢集大小參數:現在移除了 「當要安裝的 ZooKeeper 節點超過 3 個時,需要更新最大叢集大小﹔這一要求。

#### <span id="page-9-1"></span>诱渦安全連接傳輸內容

現在,預設透過安全連接 (HTTP 連接埠 443) 以加密形式將內容從主要伺服器傳輸至其他主要 伺服器、輔助伺服器會會理裝置。但是,輔助伺服器與受管理裝置之間的內容將繼續透過 連接埠 80 傳輸。

#### <span id="page-9-2"></span>工作站的 「關係」頁面已拆分為 「成員資格」和 「指定」 頁面

過去,裝置的「關係」頁面包含有關裝置群組的資訊以及套裝軟體和規則指定詳細資料,因 此載入時需要很長時間;現在,為了改進可讀性和效能,這些資訊已拆分成以下頁面:

- 成員資格:包含有關群組和動態群組的資訊。
- 指定:包含有關套裝軟體和規則指定的資訊。

<span id="page-10-0"></span>庫存

[「管理員定義的欄位」](#page-10-1) ( 第 11 頁 )

### <span id="page-10-1"></span>管理員定義的欄位

從 ZENworks 2020 Update 1 開始,您可以定義 100 個工作站管理員定義的欄位 (ADF)。現有的 ZENworks 控制中心和 ZENworks Reporting 報告將包含這些附加的 ADF。如需詳細資訊,請參 閱 《*ZENworks Asset Inventory Reference*》 (ZENworks Asset Inventory 參考 ) 中的 「Using Administrator-Defined Fields」 ( 使用管理員定義的欄位 )。

## <span id="page-10-2"></span>**ZENworks** 代理程式

- 「Mac [代理程式安裝」](#page-10-3) ( 第 11 頁 )
- 「可以在 ZENworks [代理程式中隱藏資料夾清單」](#page-10-4) ( 第 11 頁 )

### <span id="page-10-3"></span>**Mac** 代理程式安裝

從此版本開始,您可以使用新安裝程式在 Mac (10.13 或更新版本 ) 裝置上安裝 ZENworks 代理 程式。如需詳細資訊,請參閱 《*ZENworks Discovery, Deployment, and Retirement Reference*》 (ZENworks 探查、部署和淘汰參考 ) 中的 「Manually Deploying the Agent on a Macintosh Device」 ( 手動在 Macintosh 裝置上部署代理程式 )。

#### <span id="page-10-4"></span>可以在 **ZENworks** 代理程式中隱藏資料夾清單

ZENworks Explorer 組態規則中引入了一項設定,用於在 ZENworks 代理程式和 ZENworks Explorer 視窗中隱藏套裝軟體的資料夾結構。如需詳細資訊,請參閱 《*ZENworks Configuration Policies Reference*》 (ZENworks 組態規則參考 ) 中的 「ZENworks Explorer Configuration Policy」 (ZENworks Explorer 組態規則 )

## <span id="page-10-5"></span>修補程式管理

- [「安全性儀表板增強功能」](#page-10-6) ( 第 11 頁 )
- [「自訂修補程式增強功能」](#page-11-0) ( 第 12 頁 )
- ◆ [「在關機期間套用修補程式時,會顯示使用者介面」](#page-11-1) ( 第 12 頁 )

#### <span id="page-10-6"></span>安全性儀表板增強功能

 在 「CVE 排名」 dashlet 和 「CVE 嚴重性分佈」 dashlet 中新增了 「弱點狀態」過濾器。 在以前的版本中,無論是否有任何裝置因某個 CVE 有弱點 (未修補),這些 dashlet 顯示 的都是已套用到裝置的 CVE。在 Update 1 中,您可以使用「 弱點狀態 」 過濾器來僅顯示

目前存在有弱點 ( 未修補 ) 裝置的 CVE。完成系統更新後,兩個預設 dashlet 會自動套用 該過濾器;但自訂 dashlet 必須進行編輯才會啟用該過濾器。如需詳細資訊,請參閱 《[CVE Reference](https://www.novell.com/documentation/zenworks-2020-update-1/zen_cve_reference/data/zen_cve_reference.html)》 (CVE 參考 )。

- 新增了依據「CVE 排名」和「CVE 嚴重性分佈」dashlet 輕鬆建立「CVE 追蹤器」dashlet 的功能。使用者只需從相應 dashlet 的 CVE 清單中選取所需的 CVE,然後使用 「建立 CVE 追蹤器」選項,即可建立 「CVE 追蹤器」 dashlet。
- 新增了依據 「最近發行的修補程式」 dashlet 和區域修補程式清單輕鬆建立 「修補程式 追蹤器 」 dashlet 的功能。使用者只需從修補程式清單中選取所需的修補程式,然後使用 「建立修補程式追蹤器」選項,即可建立「修補程式追蹤器」 dashlet。如需詳細資訊, 請參閱 《[CVE Reference](https://www.novell.com/documentation/zenworks-2020-update-1/pdfdoc/zen_cve_reference/zen_cve_reference.pdf)》 (CVE 參考 ) 和 《ZENworks Patch Management Reference》 (ZENworks Patch Management 參考 )。
- 新增了將修補程式 dashlet 釘選至安全性儀表板的功能。

#### <span id="page-11-0"></span>自訂修補程式增強功能

現在,您可以使用自訂修補程式功能,來監控透過 ZENworks Patch Management 手動從外部 來源 ( 不是透過修補程式訂閱 ) 下載的修補程式。例如,Windows 7 ESU 修補程式。自訂修補 程式功能已得到增強,可讓您定義自訂修補程式適用於裝置的準則,以及指示裝置已修補的 準則。如需詳細資訊,請參閱 《*ZENworks Patch Management Reference*》 (ZENworks Patch Management 參考 ) 中的 「Create a Custom Patch」 ( 建立自訂修補程式 )。

#### <span id="page-11-1"></span>在關機期間套用修補程式時,會顯示使用者介面

從此版本開始,在關機期間套用修補程式時會顯示使用者介面,而不是 PowerShell 視窗。

## <span id="page-11-2"></span>全磁碟加密

全磁碟加密代理程式現在包含一個用於開機前驗證的 「圖形 PBA」開機方法,您可以在支援 UEFI 的裝置上設定該方法,以提升硬體相容性。在平板電腦上進行開機前驗證期間,此選項 非常有幫助 ( 如果將其新增至 DMI 檔案中並與自訂 PBA 解析度配合使用 )。若要使用此功能, 請將以下字串新增至 DIM 檔案中的硬體相容性設定:

KERNEL=[SDP\_KERNEL\_SIMPLE\_PBA\_GUI]

如需此設定或硬體相容性的一般詳細資訊,請參閱 《*ZENworks Full Disk Encryption Policy Reference*》(ZENworks Full Disk Encryption 規則參考 ) 中的「Configure Pre-Boot Authentication - Hardware Compatibility」 ( 設定開機前驗證 - 硬體相容性 )。